## Nova funcionalitat a vacunacovidsalut.cat per descarregar el certificat COVID digital de la UE Com puc fer-ho?

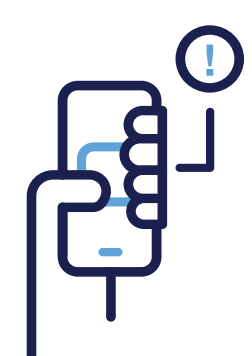

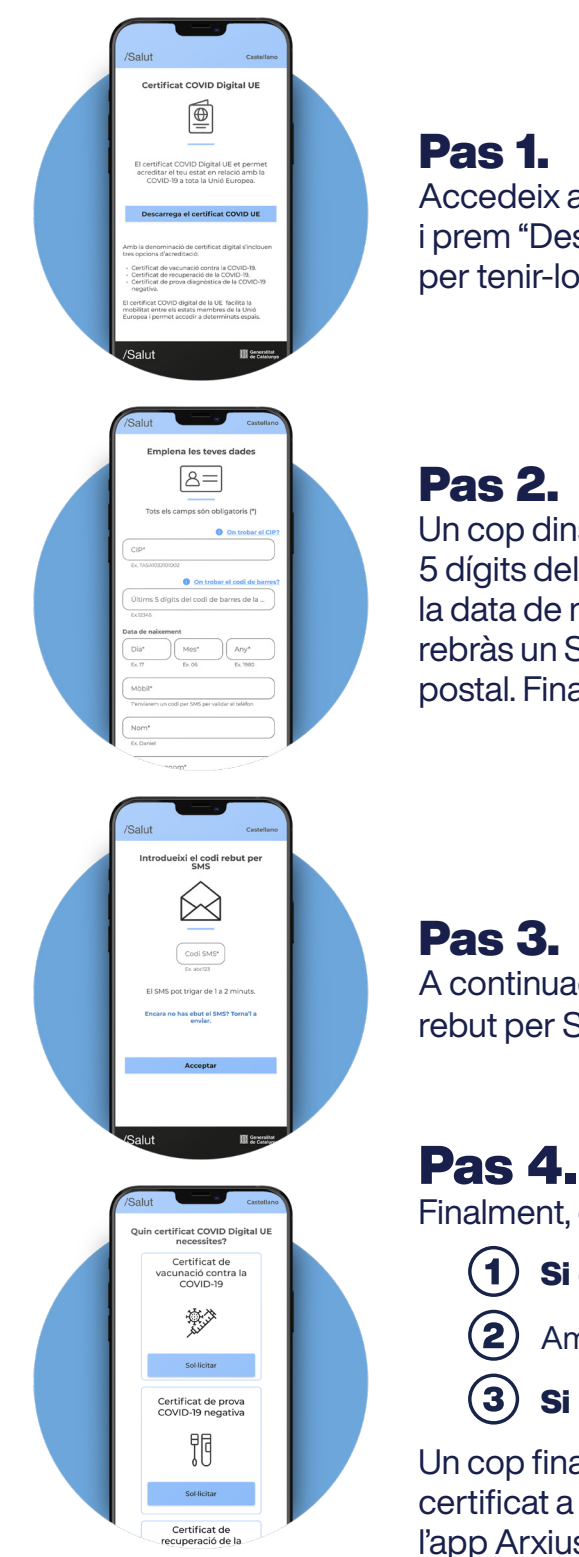

Accedeix al portal **vacunacovidsalut.cat** i prem "Descarrega el certificat COVID UE" per tenir-lo sempre a mà.

Un cop dins, introdueix el CIP, així com els últims 5 dígits del codi de barres de la targeta sanitària, la data de naixement, el telèfon mòbil (a través del qual rebràs un SMS per validar-lo), el nom i cognoms i el codi postal. Finalment, prem "Acceptar".

A continuació, introdueix el codi rebut per SMS i prem "Acceptar".

Finalment, et pots descarregar un dels tres tipus de certificat:

- $(1)$  Si estàs vacunat o vacunada contra la COVID-19
- Amb una **prova diagnòstica negativa**
- Si has passat la COVID-19 en els últims 6 mesos

Un cop finalitzada la descàrrega, podràs consultar el teu certificat a l'app Gestor de fitxers del teu mòbil Android o bé a l'app Arxius si tens un iPhone.

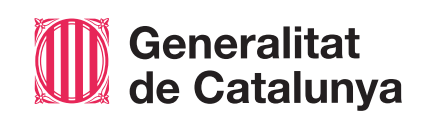

/Salut

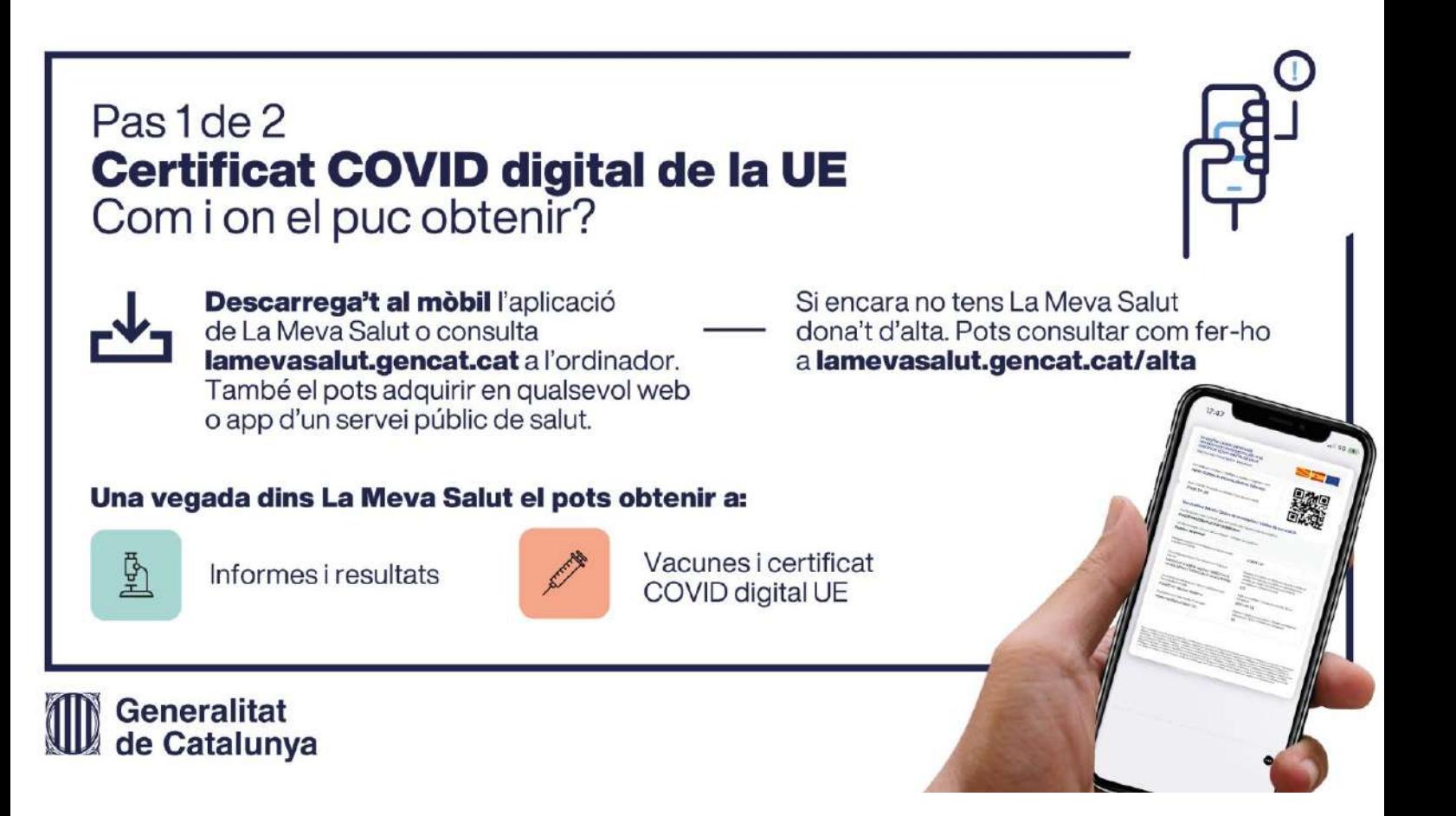

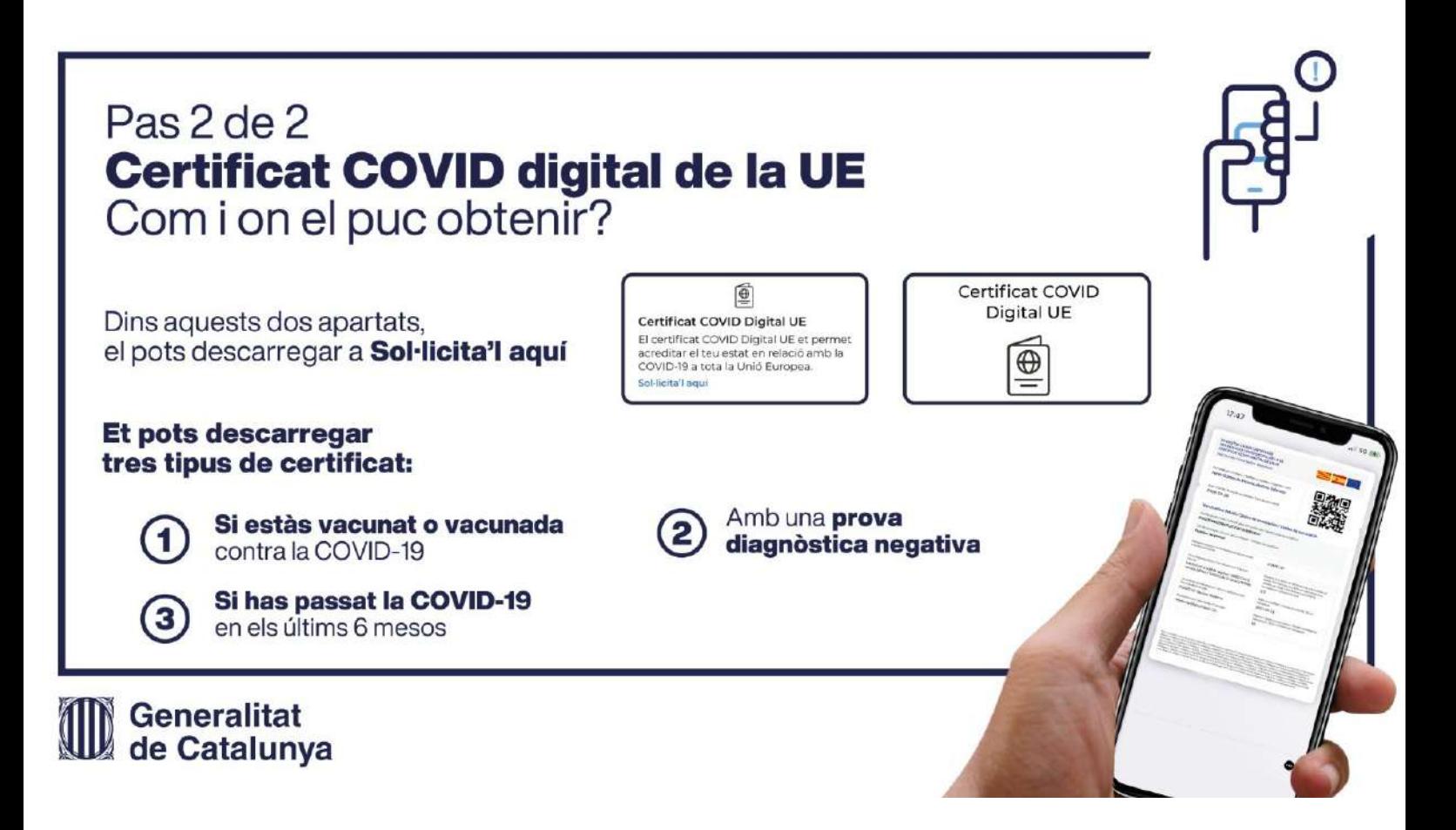